# **Baixar o App Sportingbet: Guia Passo a Passo - Ganhe dinheiro com roleta**

**Autor: symphonyinn.com Palavras-chave: Baixar o App Sportingbet: Guia Passo a Passo**

# **Baixar o App Sportingbet: Guia Passo a Passo**

### **Introdução: A Sportingbet chega aos seus palmes**

A Sportingbet, uma das mais conceituadas plataformas de apostas esportivas em Baixar o App Sportingbet: Guia Passo a Passo todo o mundo, agora está disponível para você baixar o seu aplicativo e jogar em Baixar o App Sportingbet: Guia Passo a Passo qualquer lugar e em Baixar o App Sportingbet: Guia Passo a Passo qualquer momento. Seja no conforto da sua Baixar o App Sportingbet: Guia Passo a Passo casa ou durante o seu intervalo de almoço no trabalho, você não perderá nenhum evento importante com o aplicativo Sportingbet em Baixar o App Sportingbet: Guia Passo a Passo seu celular.

### **Passo 1: Entre no Site Oficial da Sportingbet**

Para começar, você deve visitar o site oficial da Sportingbet através do navegador do seu dispositivo móvel.

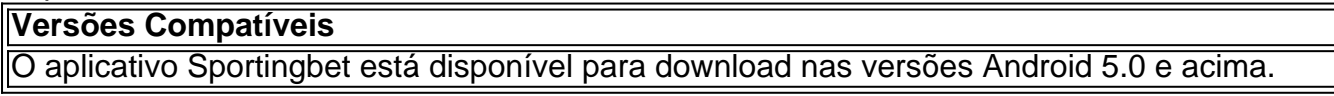

### **Passo 2: Solicite o Link para Baixar o Sportingbet App no Chat ao Vivo**

Na página inicial do site, localize o chat ao vivo e entre em Baixar o App Sportingbet: Guia Passo a Passo contato com a equipe de suporte. Requisite o link para baixar o aplicativo Sportingbet.

### **Passo 3: Clique em Baixar o App Sportingbet: Guia Passo a Passo "Baixar Agora"**

Após receber o link, clique nele para iniciar o download do aplicativo Sportingbet. Por fim, confirme e inicie o download.

### **Dicas**

- Verifique se há espaço livre suficiente em Baixar o App Sportingbet: Guia Passo a Passo seu dispositivo antes de iniciar o download.
- Considere conectar seu dispositivo a uma rede Wi-Fi para um download mais rápido e econômico.

### **Passo 4 a 7: Configure para Baixar Fontes Desconhecidas**

• Depois de clicar no botão "Baixar Agora", vá até as configurações do seu celular, encontre a

opção "Segurança" ou "Fontes Desconhecidas".

- Permita a instalação de fontes externas ("Permitir fontes desconhecidas" checked). Isto fará com que o seu dispositivo aceite o arquivo APK baixado anteriormente.
- Confirme selecionando opção "Ok" (geralmente encontrada na parte inferior da janela de configurações mencionada anteriormente).

### **Passo 8: Instale e Abrace o Mundo dos Esportes!**

Localize o arquivo APK agora em Baixar o App Sportingbet: Guia Passo a Passo seu gerenciador de arquivos (geralmente em Baixar o App Sportingbet: Guia Passo a Passo Downloads) e clique nele para iniciar a instalação automática do aplicativo. Aguarde até que a instalação esteja completa e entre com um e-mail

### **Resumo**

Neste artigo, você aprendeu como baixar o aplicativo Sportingbet. Os 8 passos abordam tanto obtenção do link quanto pré-configuração do dispositivo e manipulação do download.

### **Ainda com Interesse?**

Tem Interesse em Baixar o App Sportingbet: Guia Passo a Passo saber mais sobre ofertas ou comparações entre as melhores casas de apostas brasileiras? [Visite o Goal](https://goal/pt/melhores-casas-de-apostas/)

### **Partilha de casos**

# **Próximos Jogos da Premier League e Notícias Desportivas**

### **Everton:**

Enquanto o futuro da propriedade do clube ainda é envolto **Baixar o App Sportingbet: Guia Passo a Passo** incerteza, o 7 time de Sean Dyche jogará **Baixar o App Sportingbet: Guia Passo a Passo** última partida **Baixar o App Sportingbet: Guia Passo a Passo** casa da temporada contra o Sheffield United, com a certeza de 7 que jogará futebol de primeira divisão na próxima temporada. Após superar muitas dificuldades na presente campanha, com o destaque sendo 7 a vitória sobre o Liverpool, que pôs fim às esperanças de título dos rivais de Merseyside, o time dos Toffees 7 deve receber um belo receive dos fãs antes, durante e depois do jogo, com uma volta de homenagem aos torcedores 7 após o apito final.

### **Aston Villa:**

Após a derrota para o Olympiakos ontem à noite, Unai Emery falou sobre 7 seus planos de curto e longo prazo para o time, que garantirá vaga na Liga dos Campeões se vencerem o 7 Liverpool na próxima quarta-feira.

### **Liga Europa da Conferência:**

Ayoub El Kaabi marcou dois gols decisivos e garantiu 7 a classificação do Olympiakos com um placar agregado de 6 a 2. O Aston Villa viu suas esperanças de conquistar 7 **Baixar o App**

### **Expanda pontos de conhecimento**

# **Próximos Jogos da Premier League e Notícias Desportivas**

### **Everton:**

Enquanto o futuro da propriedade do clube ainda é envolto **Baixar o App Sportingbet: Guia Passo a Passo** incerteza, o 7 time de Sean Dyche jogará **Baixar o App Sportingbet: Guia Passo a Passo** última partida **Baixar o App Sportingbet: Guia Passo a Passo** casa da temporada contra o Sheffield United, com a certeza de 7 que jogará futebol de primeira divisão na próxima temporada. Após superar muitas dificuldades na presente campanha, com o destaque sendo 7 a vitória sobre o Liverpool, que pôs fim às esperanças de título dos rivais de Merseyside, o time dos Toffees 7 deve receber um belo receive dos fãs antes, durante e depois do jogo, com uma volta de homenagem aos torcedores 7 após o apito final.

### **Aston Villa:**

Após a derrota para o Olympiakos ontem à noite, Unai Emery falou sobre 7 seus planos de curto e longo prazo para o time, que garantirá vaga na Liga dos Campeões se vencerem o 7 Liverpool na próxima quarta-feira.

### **Liga Europa da Conferência:**

Ayoub El Kaabi marcou dois gols decisivos e garantiu 7 a classificação do Olympiakos com um placar agregado de 6 a 2. O Aston Villa viu suas esperanças de conquistar 7 **Baixar o App Sportingbet: Guia Passo a Passo** primeira prata **Baixar o App Sportingbet: Guia Passo a Passo** europeu desde 1982 se esfacelarem...

### **comentário do comentarista**

Este artigo fornece um passo a passo detalhado sobre como baixar o aplicativo da Sportingbet para dispositivos móveis. A Sportingbet é uma das principais plataformas de apostas esportivas do mundo e agora está disponível em Baixar o App Sportingbet: Guia Passo a Passo seu celular. O guia começa mostrando como acessar o site oficial da Sportingbet no navegador do seu dispositivo móvel e solicitar o link para baixar o aplicativo no chat ao vivo. Em seguida, você receberá o link para iniciar o download, o qual deverá ser confirmado.

É importante verificar se há espaço livre suficiente no seu dispositivo e considerar conectá-lo a uma rede Wi-Fi para um download mais rápido e econômico.

Após receber o link, clique nele para iniciar o download do aplicativo. Além disso, há instruções sobre como configurar seu celular para permitir a instalação de fontes externas. Por fim, você poderá localizar o arquivo APK em Baixar o App Sportingbet: Guia Passo a Passo seu gerenciador de arquivos e clicar nele para iniciar a instalação automática do aplicativo.